## [2016-NEW! Pass [70-697 Exam By Training PassLeader Free](http://www.mctsdump.com/?p=1772) 70-697 Study Materials (Question 16 & ndash; Question  $30$ )

 Get valid 70-697 PDF dumps or VCE dumps from PassLeader, we guarantee our 84q 70-697 exam questions are the newest and all the new 70-697 exam questions and answers are available. Now try our best 70-697 practice test with VCE dumps or PDF dumps and you will acquire Configuring Windows Devices Exam certification immediately. p.s. Free 70-697 Exam Dumps Collection On Google Drive: https://drive.google.com/open?id=0B-ob6L\_QjGLpd0pjaGx0bzVXVG8 (Explanation For Every Question Is Available!) QUESTION 16You have a computer named Computer1 that runs Windows 10 Enterprise. Computer1 is configured to receive Windows updates from the Internet. If a user is logged on to Computer1, you need to prevent Computer1 from automatically restarting without the logged on user's consent after the installation of the Windows updates. What should you do? A. Enable the Defer upgrade[s setting.B. Edit the Automatic App Update scheduled task.C. Config](https://drive.google.com/open?id=0B-ob6L_QjGLpd0pjaGx0bzVXVG8)ure the Choose how updates are delivered setting.D. Configure the Choose how updates are installed setting. Answer: D QUESTION 17Hotspot QuestionYou have a computer that runs Windows 10 Enterprise that has a local group policy as shown in the following graphic.

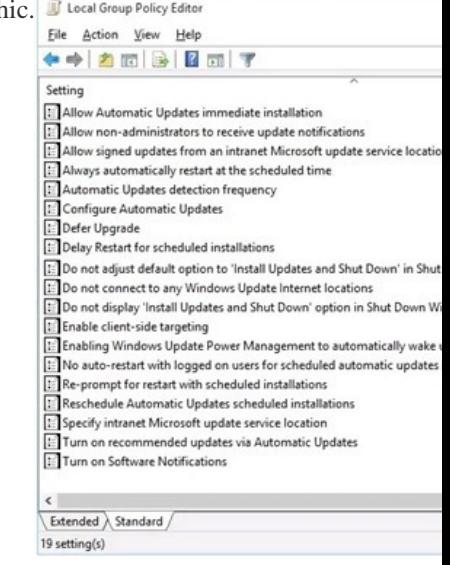

Use the drop-down menus to select the answer choice that completes each statement based on the information presented in the www.partender.com graphic. NOTE: Each correct selection is worth one point.

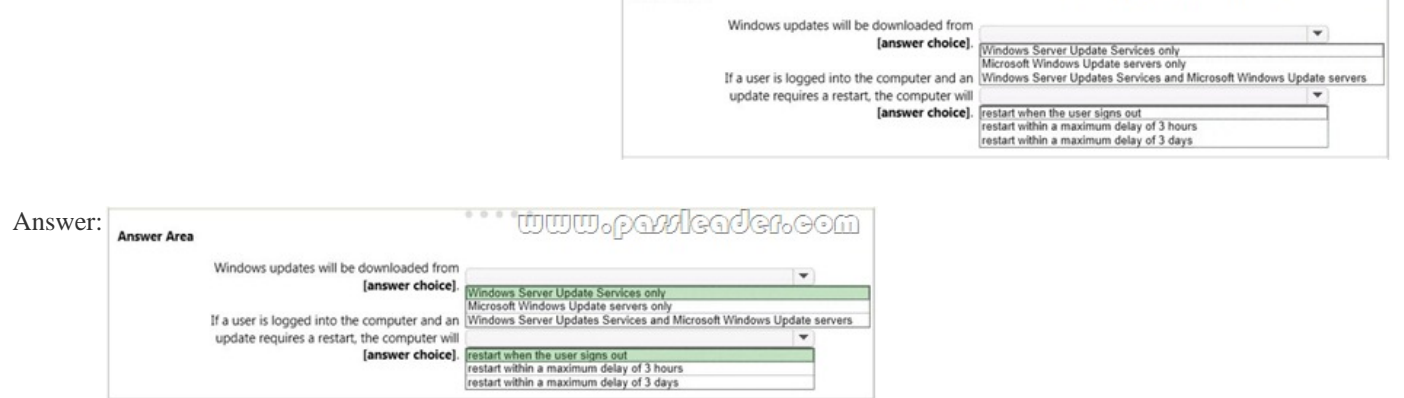

 QUESTION 18You use a Windows 8.1 tablet. The tablet receives Windows Update updates automatically from the Internet. The tablet has Wi-Fi and is connected to a 3G mobile broadband Wi-Fi hot spot. You need to minimize data usage while connected to this hot spot. What should you do? A. Turn on Airplane Mode.B. Disable File and Print Sharing for mobile broadband connections.C. Configure the interface metric of IP settings for Wi-Fi connection as 1.D. Edit the Inbound Rule of Windows Firewall, and then disable Internet Control Message Protocol (ICMP) traffic.E. Configure the broadband connection as a metered network. Answer: E QUESTION 19You support Windows 10 Enterprise computers that are members of an Active Directory domain. Your company policy defines the list of approved Windows Store apps that are allowed for download and installation. You have created a new AppLocker Packaged Apps policy to help enforce the company policy. You need to test the new AppLocker

Packaged Apps policy before [you implement it for the entire company. What should you do? A. Fr](http://www.mctsdump.com/?p=1772)om Group Policy, enforce the new AppLocker policy in Audit Only mode.B. From Group Policy, run the Group Policy Results Wizard.C. From Group Policy, run the Group Policy Modeling Wizard.D. From PowerShell, run the Get-AppLockerPolicy -effective command to retrieve the AppLocker effective policy. Answer: A QUESTION 20You support Windows 10 Enterprise computers. Your company has started testing Application Virtualization (App-V) applications on several laptops. You discover that the App-V applications are available to users even when the laptops are offline. You need to ensure that the App-V applications are available to users only when they are connected to the company network. What should you do? A. Change user permissions to the App-V applications.B. Disable the Disconnected operation mode.C. Configure mandatory profiles for laptop users.D. Reset the App-V client FileSystem cache. Answer: B QUESTION 21Hotspot QuestionYou have an image of Windows 10 Enterprise named Image1. Image1 has version number 1.0.0.0 of a custom, line-of-business universal app named App1. You deploy Image1 to Computer1 for a user named User1. You need to update App1 to version 1.0.0.1 on Computer1 for User1 only. What command should you run? To answer, select the

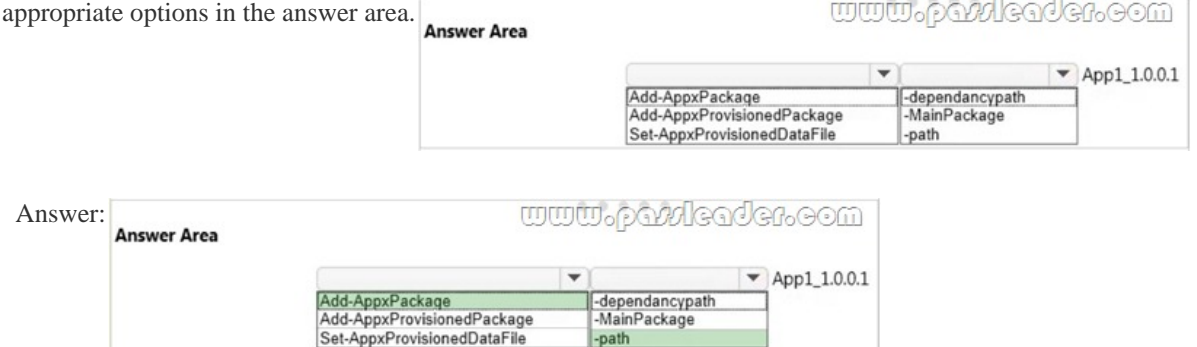

 QUESTION 22Drag and Drop QuestionYou manage Microsoft Intune for a company named Contoso. You have an administrative computer named Computer1 that runs Windows 10 Enterprise. You need to add a Windows Store universal app named App1 to the Company Portal Apps list for all users. Which three actions should you perform in sequence? To answer, move the appropriate **Stater Area** 

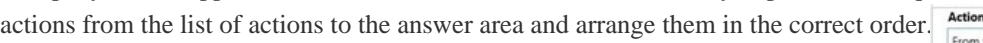

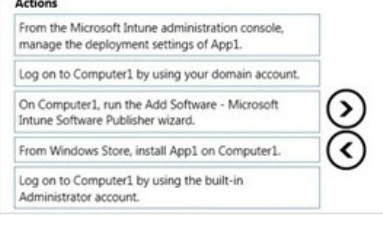

<u>www.paxlee</u>

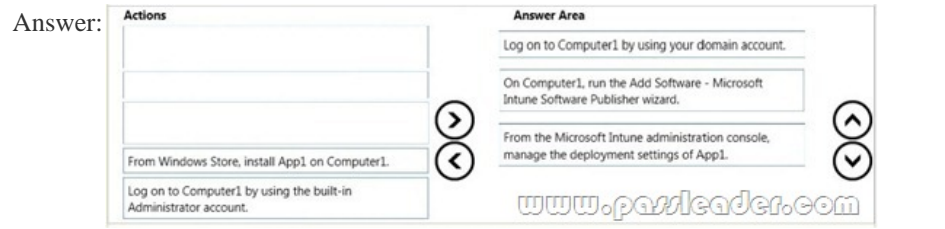

 QUESTION 23Your network contains an Active Directory domain named contoso.com. The domain contains Windows 10 Enterprise client computers. Your company has a subscription to Microsoft Office 365. Each user has a mailbox that is stored in Office 365 and a user account in the contoso.com domain. Each mailbox has two email addresses. You need to add a third email address for each user. What should you do? A. From Active Directory Users and Computers, modify the E-mail attribute for each user.B. From Microsoft Azure Active Directory Module for Windows PowerShell, run the Set-Mailbox cmdlet.C. From Active Directory Domains and Trust, add a UPN suffix for each user.D. From the Office 365 portal, modify the Users settings of each user. Answer: B QUESTION 24Hotspot QuestionYou manage a Microsoft Azure RemoteApp deployment. The deployment consists of a cloud collection named CloudCollection1 and a hybrid collection named HybridCollection1. Both collections reside in a subscription named Subscription1. Subscription1 contains two Active Directory instances named AzureAD1 and AzureAD2. AzureAD1 is the associated directory of Subcsription1. AzureAD1 is synchronized to an on-premises Active Directory forest named constoso.com. Passwords are synchronized between AzureAD1 and the on-premises Active Directory. You have the following user

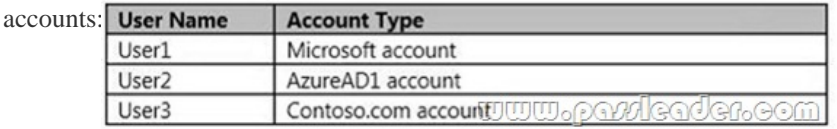

You need to identify to which collections each user can be assigned access. What should you identify? To answer, select the

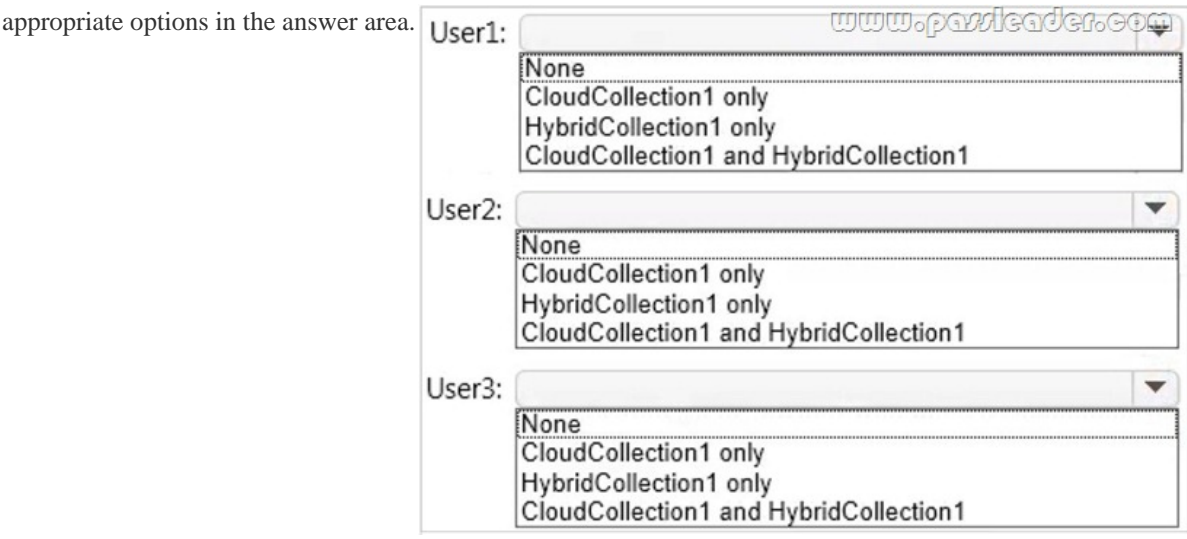

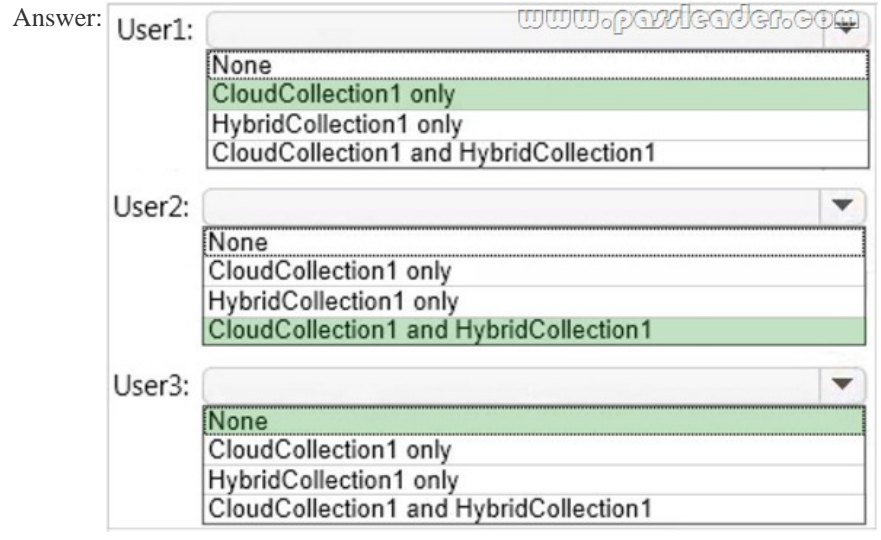

 QUESTION 25Your Windows 10 Enterprise work computer is a member of an Active Directory domain. You use your domain account to log on to the computer. You use your Microsoft account to log on to a home laptop. You want to access Windows 10 Enterprise apps from your work computer by using your Microsoft account. You need to ensure that you are able to access the Windows 10 Enterprise apps on your work computer by logging on only once. What should you do? A. Add the Microsoft account as a user on your work computer.B. Enable Remote Assistance on your home laptop.C. Connect your Microsoft account to your domain account on your work computer.D. Install SkyDrive for Windows on both your home laptop and your work computer. Answer: C QUESTION 26You have a Windows 10 Enterprise computer named Computer1 that has the Hyper-V feature installed. Computer1 hosts a virtual machine named VM1. VM1 runs Windows 10 Enterprise. VM1 connects to a private virtual network switch. From Computer1, you need to remotely execute Windows PowerShell cmdlets on VM1. What should you do? A. Run the winrm.exe command and specify the -s parameter.B. Run the Powershell.exe command and specify the -Command parameter.C. Run the Receive-PSSession cmdlet and specify the -Name parameter.D. Run the Invoke-Command cmdlet and specify the -VMName parameter. Answer: D QUESTION 27You deploy several tablet PCs that run Windows 10 Enterprise. You need to minimize power usage when the user presses the sleep button. What should you do? A. In Power Options, configure the sleep button setting to Sleep.B. In Power Options, configure the sleep button setting to Hibernate.C. Configure the active power plan

to set the system cooling polic[y to passive.D. Disable the C-State control in the computer's BIOS.](http://www.mctsdump.com/?p=1772) Answer: B QUESTION 28You are the desktop administrator for a small company. Your workgroup environment consists of Windows 10 Enterprise computers. You want to prevent 10 help desk computers from sleeping. However, you want the screens to shut off after a certain period of time if the computers are not being used. You need to configure and apply a standard power configuration scheme for the 10 help desk computers on your network. Which two actions should you perform? Each correct answer presents part of the solution. A. Import the power scheme by using POWERCFG /IMPORT on each of the remaining help desk computers. Set the power scheme to Active by using POWERCFG /S.B. Use POWERCFG /X on one help desk computer to modify the power scheme to meet the requirements.Export the power scheme by using POWERCFG /EXPORT.C. Use POWERCFG /S on one help desk computer to modify the power scheme to meet the requirements.Export the power scheme by using POWERCFG /EXPORT.D. Import the power scheme by using POWERCFG /IMPORT on each of the remaining help desk computers. Set the power scheme to Active by using POWERCFG /X. Answer: AB QUESTION 29A company has an Active Directory Domain Services (AD DS) domain. All client computers run Windows 10 Enterprise. Some computers have a Trusted Platform Module (TPM) chip. You need to configure a single Group Policy object (GPO) that will allow Windows BitLocker Drive Encryption on all client computers. Which two actions should you perform? Each correct answer presents part of the solution. A. Enable the Require additional authentication at startup policy setting.B. Enable the Enforce drive encryption type on operating system drives policy setting.C. Enable the option to allow BitLocker without a compatible TPM.D. Configure the TPM validation profile to enable Platform Configuration Register indices (PCRs) 0, 2, 4, and 11. Answer: AC QUESTION 30Employees are permitted to bring personally owned portable Windows 10 Enterprise computers to the office. They are permitted to install corporate applications by using the management infrastructure agent and access corporate email by using the Mail app. An employee's personally owned portable computer is stolen. You need to protect the corporate applications and email messages on the computer. Which two actions should you perform? Each correct answer presents part of the solution. A. Prevent the computer from connecting to the corporate wireless network.B. Change the user's password.C. Disconnect the computer from the management infrastructure.D. Initiate a remote wipe. Answer: BD Download the newest PassLeader 70-697 dumps from passleader.com now! 100% Pass Guarantee! 70-697 PDF dumps & 70-697 VCE dumps: http://www.passleader.com/70-697.html (84 Q&As) (New Questions Are 100% Available and Wrong Answers Have Been Corrected!) p.s. Free 70-697 Exam Dumps Collection On Google Drive:

https://drive.google.com/open?id=0B-ob6L\_QjGLpd0pjaGx0bzVXVG8 (Explanation For Every Question Is Available!)